# **DS-K1T Series EHome Configuration in New iVMS-4200**

### **Operation Process**

- 1) Add device through TCP/IP.
- 2) Modify network center setting
- 3) Modify uploading mode
- 4) Add device again through EHOME protocol (not support sync face picture)

### **Operation Steps:**

1. Add device through TCP/IP.

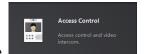

- a) Open Access Control module, click access control module
- b) Add device from list in the bottom, if the device is not activated, please activate first.

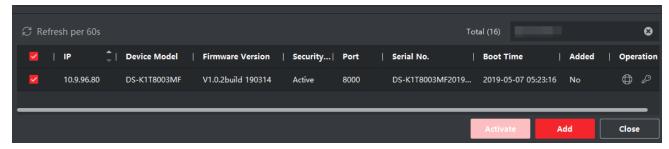

c) Input device nickname, user name and activation password to add the device.

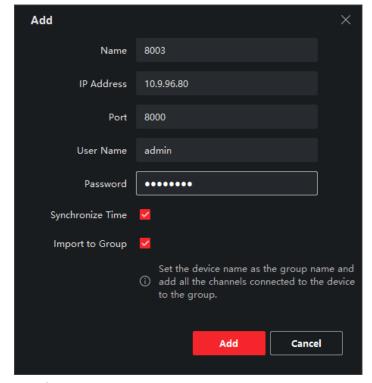

- 2. Modify network center setting
  - a) Enter Access Control→ Advanced function→ More parameters→ select device. then go to network settings, modify the network center setting.

## **DS-K1T Series EHome Configuration in New iVMS-4200**

b) Address Type: Server domain name or IP Address

IP address: input server IP address

Port: default 7660 for iVMS-4200 client software, Ehome version: EHome V5.0 support ehome key

Ehome key: set a password for communication (only Ehome V5.0 support)
Account: support any letters or digit, then click Save, it will prompt succeed.

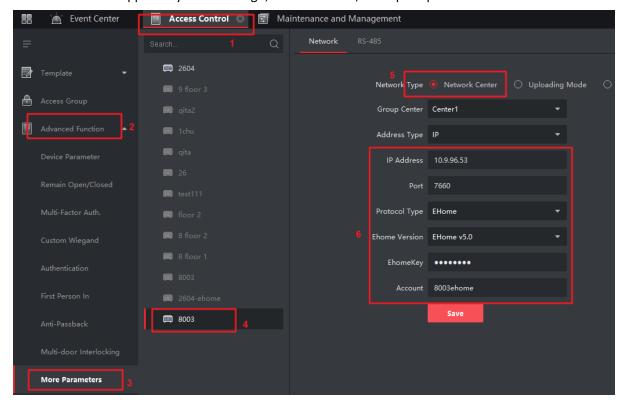

3. Modify uploading mode

Select Uploading Mode, and select Enable, Main Channel select N1, and click Save, it will prompt succeed.

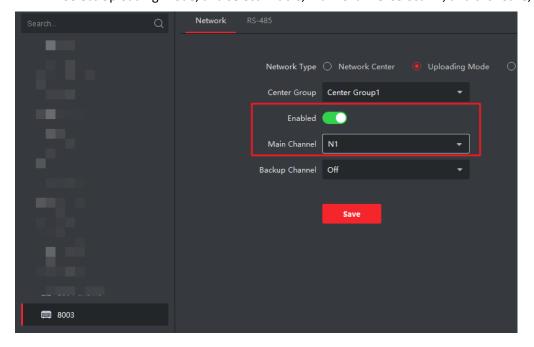

## **DS-K1T Series EHome Configuration in New iVMS-4200**

- 4. Add device again through EHOME protocol
  - a) Delete the device from list which is added just now.
  - b) Click add and input nickname, account and ehome key(only EHome V5.0 support), click Add and it will prompt succeed.

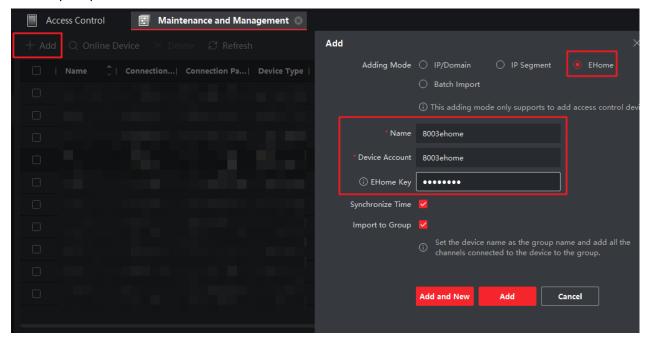

c) If add successfully, wait about 1 minute, we can find device serial number and device online status from list. Other operations are the same.

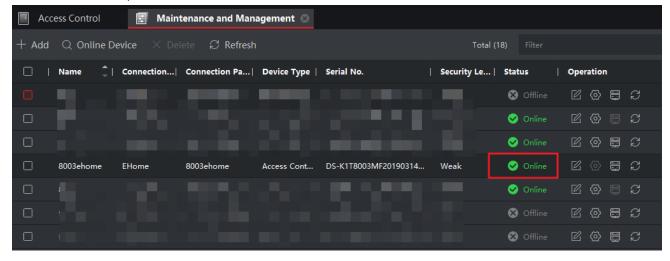

#### **Suitable Models:**

| Model             | Description                              |
|-------------------|------------------------------------------|
| DS-K1T105         | Standalone Access Control Terminal       |
| DS-K1T201         | Standalone Access Control Terminal       |
| DS-K1T8003        | Standalone Access Control Terminal       |
| DS-K1A8503        | Standalone Time Attendance Terminal      |
| DS-K1T604/605/606 | Face Recognition Access Control Terminal |